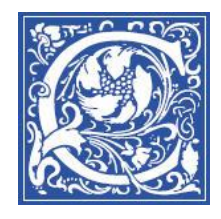

#### INSTRUCTIONAL TECHNOLOGY AND TRAINING Information Technology Division

# **What's New in Blackboard 9.1, Service Pack 8?**

## **New Login Screen**

The first noticeable update with Service Pack 8 is a new login screen. Students and faculty will still login with their network username (i.e., *tsimms*) and password.

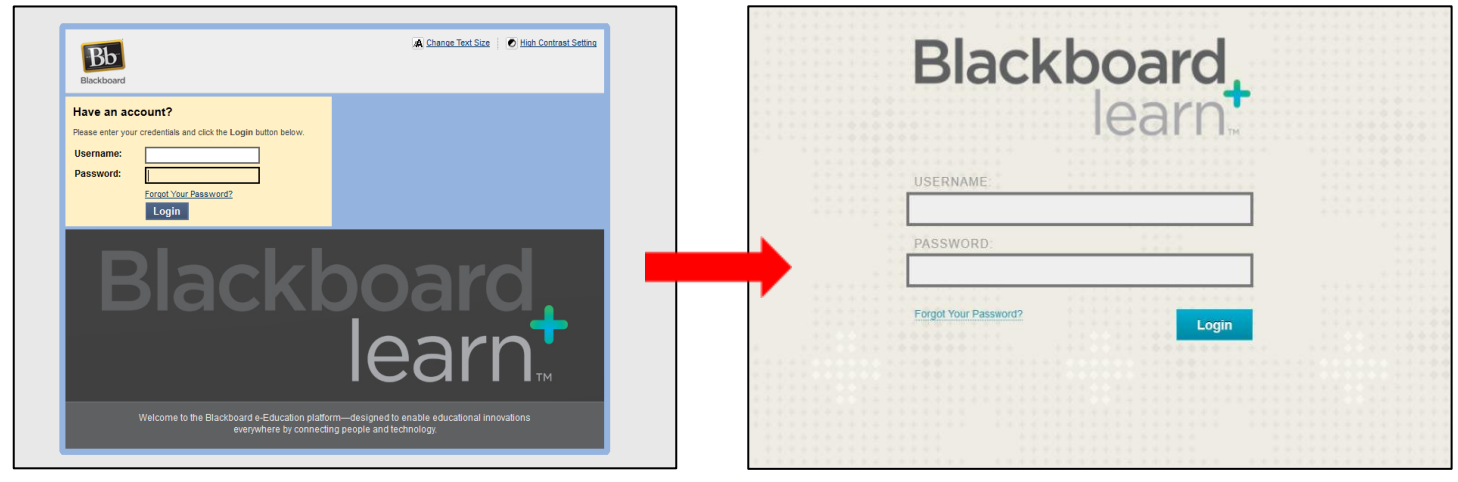

*OLD (SERVICE PACK 7) LOGIN SCREEN NEW (SERVICE PACK 8) LOGIN SCREEN*

## **New Interface**

After logging in, students and faculty will notice that Service Pack 8 provides a clean, fresh interface. There will also be additional tabs at the top of the screen.

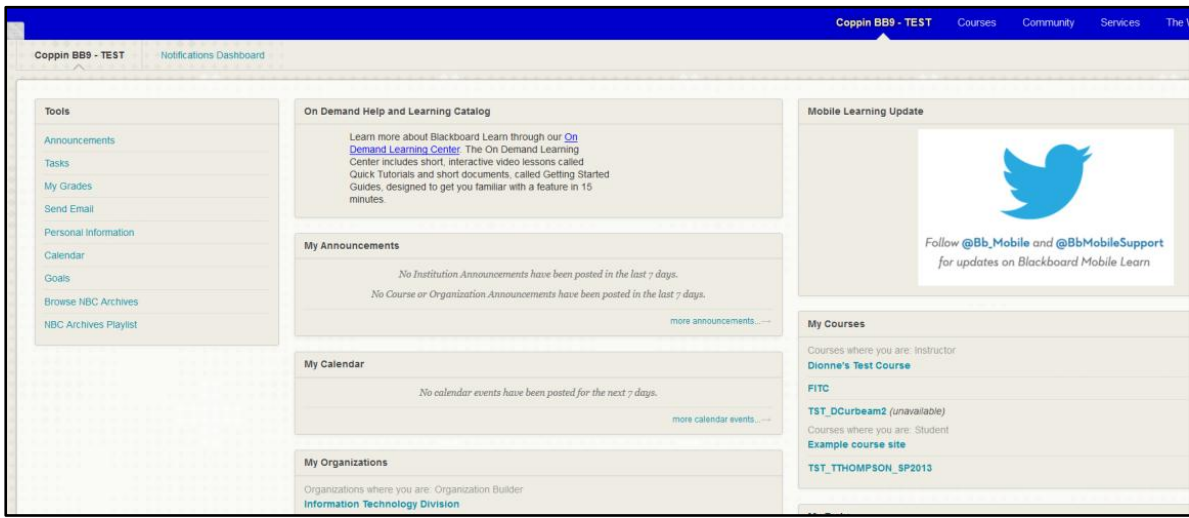

## **New and Enhanced Features**

#### **Course Themes**

Within a course, instructors can apply a Course Theme to match their design preferences and teaching methods. Course Themes add a background image to the course display and change the color of the user interface, including the course menu, buttons, and controls. Applying a theme does not affect course content, and faculty can change the theme again at any time. Over twenty themes available!

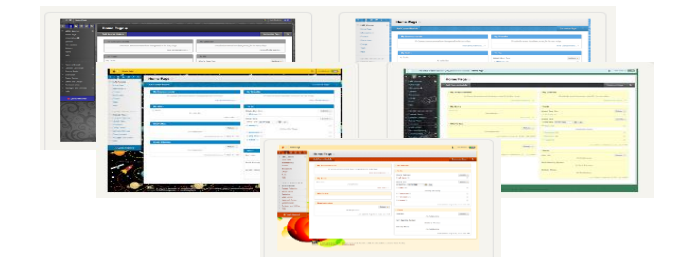

#### **Setup Guide and Wizard**

Faculty can use the setup wizard to design their course menu by applying a course structure from over 30 different pedagogically based selections. At this point, faculty can also decide whether to add sample content to the course. Finally, there are links to additional resources to help instructors learn more about building their courses.

#### **Quick Navigation to Switch Courses**

When in a course, faculty and students can click the *Action Link* next to the course title to move from course to course to access the same page/tool. For example, if faculty are in one course's Grade Center, he/she can jump to the next course's Grade Center easily to complete his/her grading tasks.

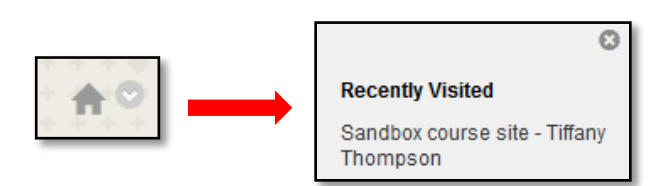

Tech course site - Tiffany Thompson This course is for students who have passed TECH101.

#### **Goals Alignment**

Class assessments (e.g., tests, quizzes, assignments) can be aligned to the university's student learning outcomes. Goal coverage reports show instructors and administrators how course content aligns to state d learning objectives.

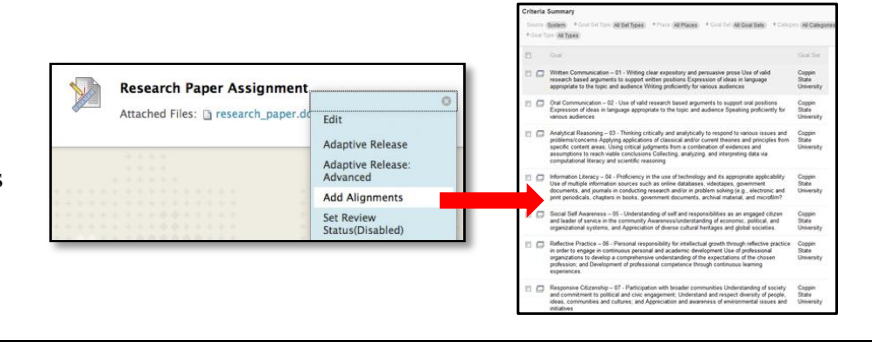

Apply Chan

#### **Improved Course Copying**

In SP7, instructors manually selected each item, when copying a course. With SP8, only one box is clicked to select all items.

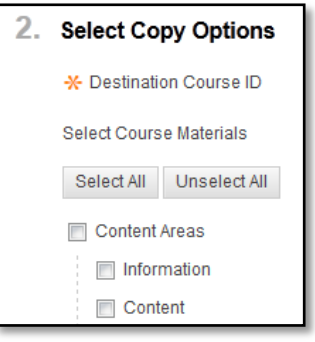

#### *OLD (SERVICE PACK 7) ACTION BAR*

### **New Names for Action Bar Functions in Content Areas**

Build content remains the same, but to create a more generic naming scheme, the other action bars have been renamed Assessments, Tools, and Publisher Content.

## Build Content  $\forall$  Create Assessment  $\forall$  Add Interactive Tool  $\forall$  Assign Textbook  $\forall$ *NEW (SERVICE PACK 8) ACTION BAR* **Publisher Content** Build Content v Assessments **Tools**

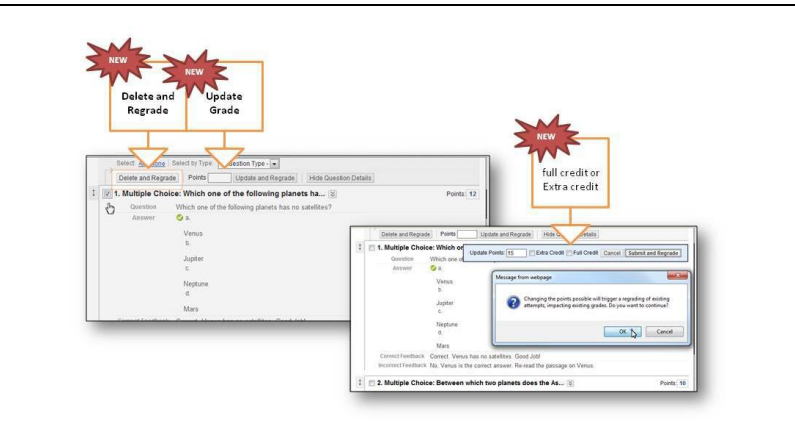

#### **Automated Re-grading**

Faculty can now fix problematic questions by simply editing the invalid question directly and having all necessary updates flow automatically to the Grade Center.

## **New LOOK** of the Control Panel

The Control Panel remains the central access point for course management functions. Faculty can manage the course style, course tools, grade center, and users from this area. While the functionality of the Control Panel will remain the same, there are some new features and changes in terminology.

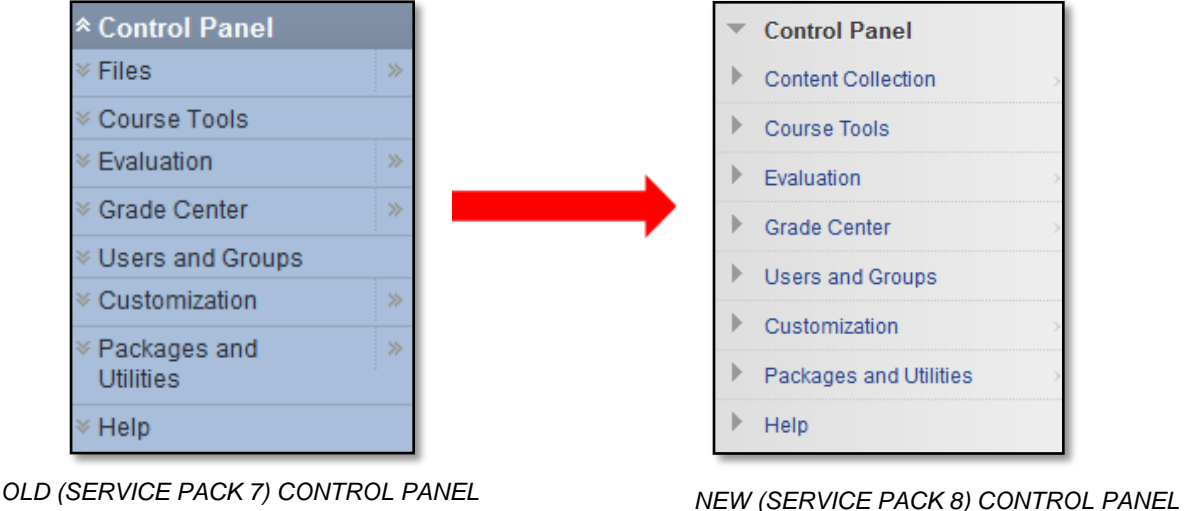

#### **File Storage/Content Collection**

The Content Collection replaces the Files area from SP7. The Content Collection provides central file storage for all content. Faculty can link to items anywhere in the Content Collection when creating content for a course. When a faculty member changes an item in the Content Collection, all links to the item reflect those changes.

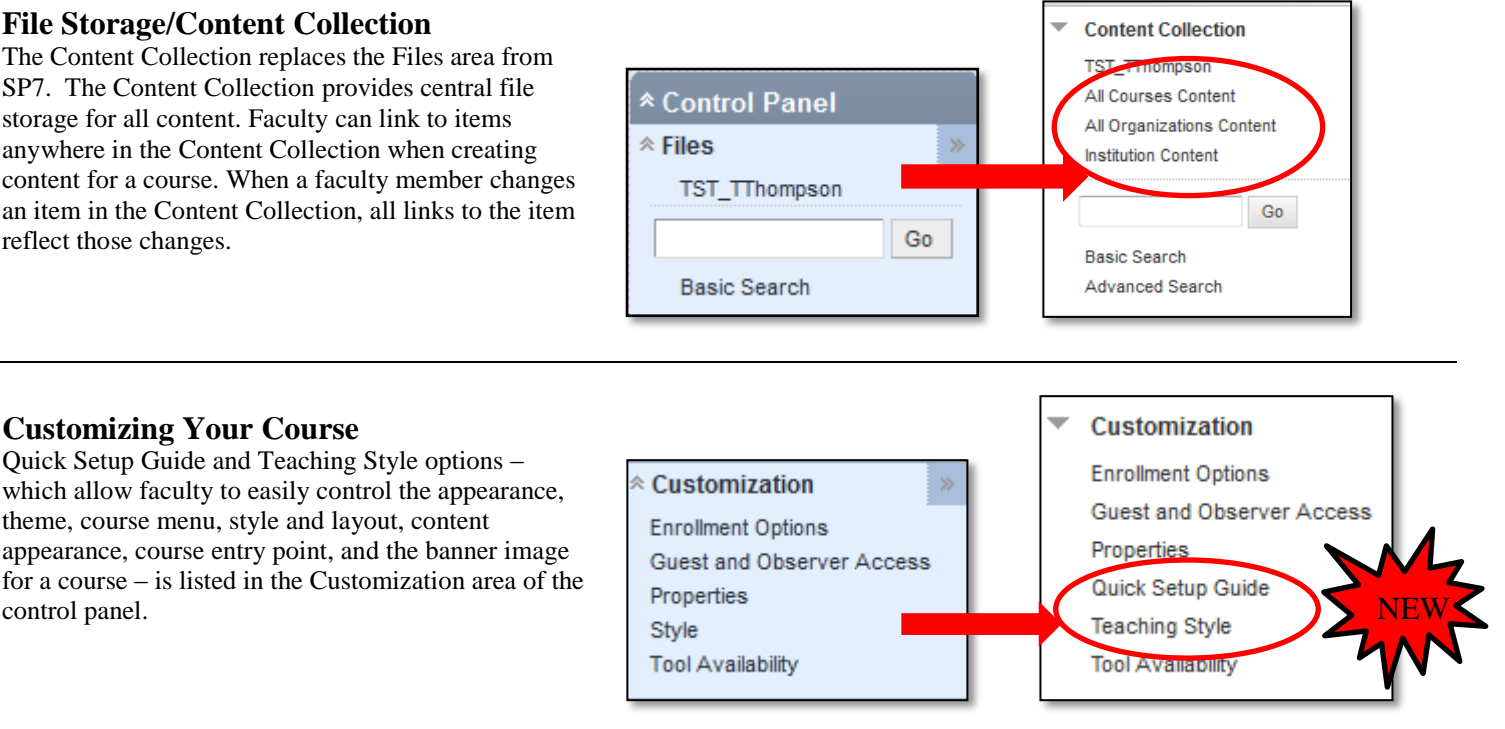

#### theme, course menu, style and layout, content appearance, course entry point, and the banner image

**Customizing Your Course**

control panel.

## **New LOOK** for Course Menu Icons

At the top of the Course Menu is a set of icons that can be used to change the *display* of the Course Menu. The menu can be displayed as text links or buttons, as a Folder tree, or in a separate window.

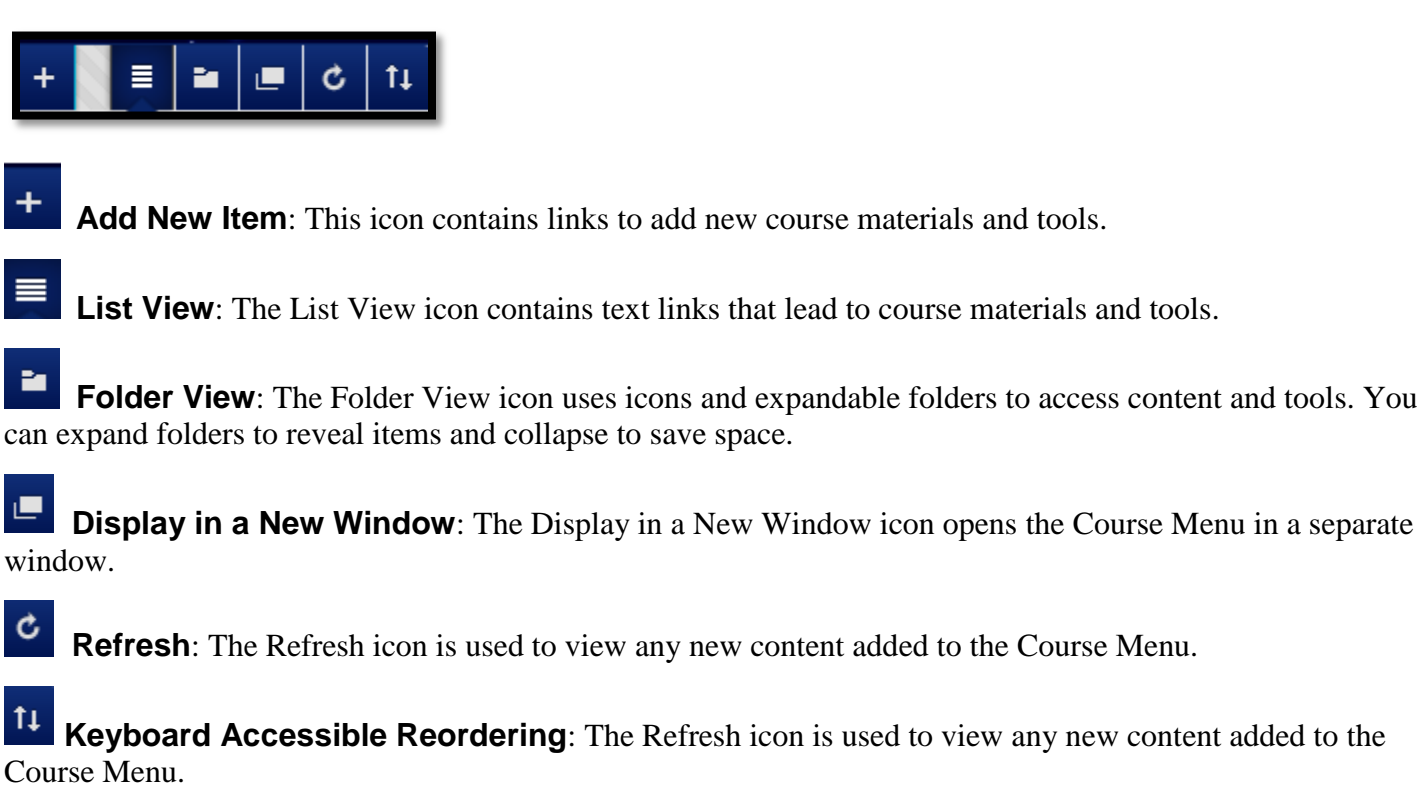

## **Where to Get Help: Faculty & Staff**

- Training sessions, tipsheets, and recorded tutorials are available on the Instructional Technology and Training Website: **[www.coppin.edu/TLT](http://www.coppin.edu/TLT)**
- HelpDesk: **410-951-3888**
- Instructional Technology & Training Center, located in Grace Jacobs, Room 106: **410-951-2643**

## **Where to Get Help: Students**

 $\begin{array}{c} < \\ < \end{array}$ 

- Training sessions, tipsheets, and recorded tutorials are available on the Instructional Technology and Training Website: **[www.coppin.edu/ITSSC](http://www.coppin.edu/ITSSC)**
- IT Student Service Center, located in Grace Jacobs, MC-16: **410-951-3872**